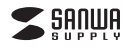

## **パワーバンク(充電バッテリー入り)ワイヤレスマウス取扱説明書**

400-MA053シリーズ**400-MA053** 204-480004 **400-MA053RC**204-480005

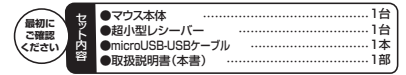

※万一、足りないものがございましたら、お買い求めの販売店にご連絡ください。

デザイン及び仕様については改良のため予告なしに変更することがございます。 本書に記載の社名及び製品名は各社の商標又は登録商標です。サンワサプライ株式会社

## **目 次**

- 1.はじめに
- 2. 健康に関する注意
- 3.警 告
- 4. 対応機種・対応OS
- 5. 接続手順
- 6.特長
- 7. 各部の名称とはたらき
- 8. マウスの準備(充電方法、電源のON・OFF)
- 9. 本製品をUSBポート接続する際の注意(Windows用)
- Windows 7またはWindows 8.1・8パソコン使用時に、マウスを接続してもしばらく 認証し
- 10. マウスをパソコンに接続(Windowsの場合)
- 11. マウスをパソコンに接続(Mac OS Xの場合)
- 12. 外部機器への給電
- 13. 「故障かな…」と思ったら
- 14.リサイクルについて
- 15. 保証規定

## **1.はじめに**

この度は、パワーバンクワイヤレスマウス(以降「本製品」といいます)をお買い上げいただき、誠

にありがとうございます。 本製品をご使用前にこの取扱説明書をよくお読みください。また、お手元に置き、いつでも確認で きるようにしておいてください。

## **2.健康に関する注意**

マウスやトラックボール、キーボードを長時間操作すると、手や腕や首、肩などに負担が掛かり痛 みや痺れを感じることがあります。そのまま操作を繰り返していると、場合によっては深刻な障害 を引き起こす恐れがあります。マウスやキーボードを操作中に身体に痛みや痺れを感じたら、直ちに操作を中止し、場合によっては医師に相談してください。

 また日常のパソコン操作では定期的に休憩を取り、手や腕や首、肩など身体に負担が掛からない ように心がけてください。

## **3.警 告**

■テレビ・ラジオの受信障害について 本製品は、FCCの定めるクラスBのパソコン機器に対する許容条件につき、所定の審査の上、 FCC-15章の規定内容に適合するものとして認定されています。FCC-15章は居住環境において 防止すべき受信障害の規制基準を定めたものですが、装置の設置状況によっては受信障害が発生する場合があります。

 ご使用のパソコンシステムが受信障害の原因となっているかどうかは、そのシステムの電源を切る ことでご確認いただけます。電源を切ることにより受信障害が解消されれば、ご利用のパソコン、あるいは、その周辺装置が原因であると考えられます。

- ご使用のパソコンシステムがテレビやラジオの受信状態に影響している場合、以下の手順のいずれか、あるいはいくつかを組合わせてお試しください。
- ●テレビまたはラジオのアンテナの向きを変え、受信障害の発生しない位置を探してみてください。
- ●テレビまたはラジオから離れた場所にパソコンを設定し直してください。 ●テレビまたはラジオとは別の電源供給路にあるコンセントにパソコンを接続してください。

●状況に応じ、テレビ・ラジオの修理業者またはマウスの販売店にもご相談いただけます

### ■注 意

 本製品に対し許可しない変更または加工が加えられた場合、FCCの許可が無効となり、正規の製品としての使用は認められませんのでご注意ください。

## **4.対応機種・対応OS**

**■対応機種**●Windows搭載(DOS/V)パソコン ●Apple Macシリーズ

※USBポート(Aタイプコネクタ)を持つ機種。

**■対応OS**●Windows 8.1・8・7・Vista・XP

●Mac OS X(10.4以降)

●Mac OS ハ(10.1‰H)<br>※Mac OS X(10.4Ⅳ路)は 輝淮インストールされているSafari Mail テキストエディット及び Finderなど、OS標準ドライバでスクロール可能なアプリケーションのみでスクロール可能です。またホイールボタンをクリックすることによる動作はサポートしません。 ※Mac OS X 10.7(Lion)以降の場合、OSの仕様上、スクロール方向が上下反対になっている 場合があるため、スクロールが逆になります。通常のスクロール方向へ設定したい場合は、「システム環境設定」→「マウス」→「スクロール方向:ナチュラル」にあるチェックを外してください。※機種により対応できないものもあります。

 ※この文章中に表記されるその他すべての製品名などは、それぞれのメーカーの登録商標、商標です。

# **5.接続手順**

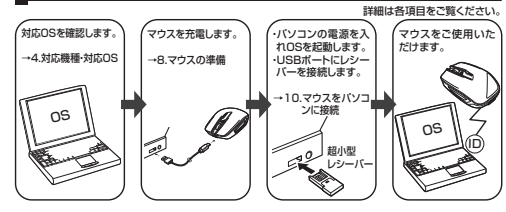

**6.特長**

②

本製品は2.4GHz RF方式のワイヤレスマウスですので、入力操作の際ケーブルが邪魔になる煩わしさがなく、快適な環境でのパソコン操作が可能となります

 本製品は、赤外線読取りセンサーを搭載しており、低消費エネルギーで使用できる省電力設計で、約4ヶ月間充電不要で使用できます。

 本製品は、最大2700mAhの充電池を内蔵しており、スマートフォンやタブレットの外部機器に5V/1A(Max)の電力を供給できます。

## **7.各部の名称とはたらき**

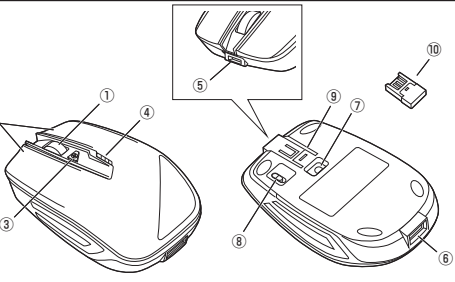

①ホイール(スクロール)ボタン…… インターネットやWindows上のドキュメント画面をスクロ ールさせる際、このホイールを前後に回転させて上下スクロールを行います。

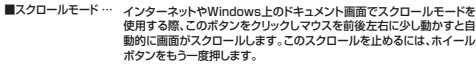

- ズームはMicrosoft IntelliMouseの通常機能ですので、MS-OFFICE 用のアプリケーションに対応しています。「ズーム」とはウィンドウ内の倍 率を変えることです。「Ctrl」キーを押しながらホイールを回転させると、ズームが簡単に行えます。 ●「Ctrl」キーを押しながらホイールをモニター方向に回転させると、  $\blacksquare$ ズーム…
	- 倍率が上がります。 ●「Ctrl」キーを押しながらホイールを手前方向に回転させると、倍率が下がります。
	-
- ②左ボタン・右ボタン …… 左ボタンは通常クリック、ダブルクリックに使われます。また右ボタン はWindowsでのアプリケーションごとに設定されているマウスの動きを行ったり、ポップアップメニューの表示をすることができます。
- ③バッテリーボタン …… バッテリーの給電開始と終了操作、残量表示操作をします。 ●外部機器とUSBケーブルを接続し、給電を開始する時は、2秒間押 します。
	- LEDが3回点滅し、4回目から点灯になり給電を開始します。●外部機器への給電を終了する時は、2秒間押します。 ●マウスの使用中に残量チェックする時は、2秒間押します。 LEDが3回点滅し、その後残量に応じて表示されます。

## **7.各部の名称とはたらき**

#### ●充電中はLEDが点滅し続けます。 ●充電終了時にはLED4個が10分間点灯し、その後消灯します。 ●残量チェック時には4個のLEDが3回点滅し、その後残量に応じ て下記のように点灯や点滅をします。 LEDが4個点灯/100~75%の電池残量です。LLDが7個点灯/100 70%の電池残量です。<br>IFDが3個点灯/75~50%の雷池残量です。 LEDが2個点灯/50~25%の電池残量です。 LEDが1個点滅/5~25%/の電池残量です。 ※電池残量のLED点灯表示は、使用環境により変動しますので、 目安として参考にしてください。 ※使用中にLEDが5回点滅した時は電池残量が少なくなっていま すのですみやかに充電してください。④バッテリーレベルLED … バッテリーの充電開始、終了、残量表示をします。

⑤microUSBポート …… マウス本体の充電に使用します。

- ⑥USBポート …………… 他の機器に電源を供給します。
- ⑦IRセンサー ……………… 光沢感のあるデスク面でもマウスパッドなしでスムーズな操作感を実現します。

※IRセンサー穴をずっと見たり、他人の目に向けないでください。

#### **⑧電酒フイッチ ……** …………… マウス本体の電源をON・OFFします。

⑨レシーバー収納スロット … 超小型レシーバーを差込み収納することができます。 ⑩超小型レシーバー……… 極小レシーバーなので、ノートパソコンに装着したままの保管や持 ち運びにも邪魔になりません。

## **■ 8.マウスの準備(充電方法、電源のON・OFF)**

※最初に使用する前に必ず充電してください。1.電源スイッチはOFFにしておきます。(図A参照) 2.マウス前面のmicroUSBポートに付属のmicroUSB-USBケーブルを差込みます。

 3.USBコネクタをパソコンや充電器などの電源供給ができるUSBポートに差し込みます。※自動的に充電が開始され、充電中はバッテリーレベルLEDが点滅し続けます。 ※充電が終了すると、バッテリーレベルLED4個が10分間点灯し、その後消灯します。4.USBケーブルを外します。

※充電中にUSBケーブルを外して充電を終了する場合は、30秒後に自動的に充電終了状態にな ります。

 ※使用中にLEDが5回点滅した時は電池残量が少なくなっていますのですみやかに充電してください。

 ※マウスを長時間使用しない場合や携帯する際には電源をOFFにすることをお勧めします。(IRセンサーが駆動していると電池を消耗します。

※携帯する際にはレシーバー収納スロットに超小型レシーバーを収納できます。(図A参照)

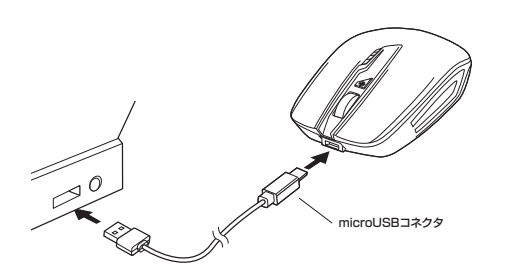

付属のmicroLISB-LISBケーブル

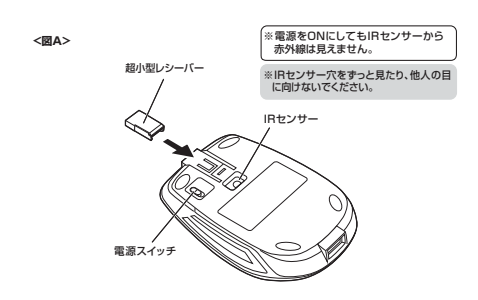

## **9.本製品をUSBポート接続する際の注意(Windows用)**

本製品はWindowsにおいて自動認識され、使用可能となります。まず初めにUSBインターフェースが正常に動作しているかどうかをチェックしてください。

## **〈Windows 8.1・8の場合〉**

## タッチパネル操作の場合

「スタート画面(modern UI)」を開く→「メニューバー」(画面底辺の外から、指一本で画面内に向 けてゆっくり指をスライドさせる)→「全てのアプリ」→「コントロールパネル」→「システムとセ キュリティ」→「システム」内のデバイスマネージャ

### マウス(タッチバッド)操作の場合

「スタート画面(modern UI)」を開く→「スタート」メニュー内の何も無いところで右クリック→下 に表示される「メニューバー」内の「全てのアプリ」→「コントロールパネル」→「システムとセキュリティ」→「システム」内のデバイスマネージャ

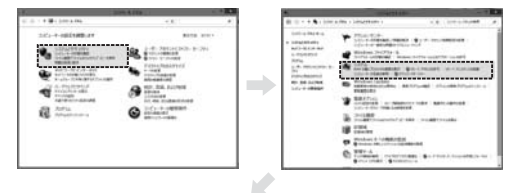

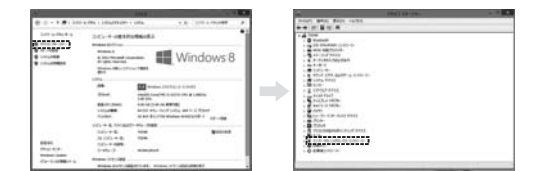

#### これはUSBインターフェースの正常な動作状況です。

 USBデバイスアイコンに「!」マークが表示されていたり、または「ユニバーサルシリアルバスコン トローラ」のデバイスがなにも見つからない場合、マザーボードのBIOSをアップグレードしたり、BIOS設定を確認してください。

 一部の機種ではデフォルトの状態ではUSBポートの使用が不可に設定されています。また「ユニ バーサルシリアルバスコントローラ」のベンダー名、デバイス名はマザーボードによって異なるこ とがあります。インテル社以外の記述の際もありますので、本体(マザーボード)メーカーにサポートしてもらってください。

#### **〈Windows 7・Vista・XPの場合〉**

 「スタート」→「設定(S)」→「コントロールパネル(C)」→「システム」の順に選択し、「デバイスマ ネージャ」タブをクリックしてください。「ユニバーサルシリアルバスコントローラ」をチェックしてください。

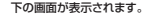

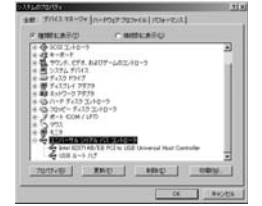

これはUSBインターフェースの正常な動作状況です。

 USBデバイスアイコンに「!」マークが表示されていたり、または「ユニバーサルシリアルバスコン トローラ」のデバイスがなにも見つからない場合、マザーボードのBIOSをアップグレードしたり、 BIOS設定を確認してください。

 一部の機種ではデフォルトの状態ではUSBポートの使用が不可に設定されています。また「ユニ バーサルシリアルバスコントローラ」のベンダー名、デバイス名はマザーボードによって異なるこ とがあります。インテル社以外の記述の際もありますので、本体(マザーボード)メーカーにサポートしてもらってください。

通常BIOSの設定はパソコン起動時にF1かF2を押すものが多いですが、詳細な設定について

## **■BIOS上でUSBがdisableディセーブル(無効)になっている場合**

●BIOS HのUSBをenableイネーブル(有効)にしてください

は、パソコン本体の取扱説明書をご覧ください。

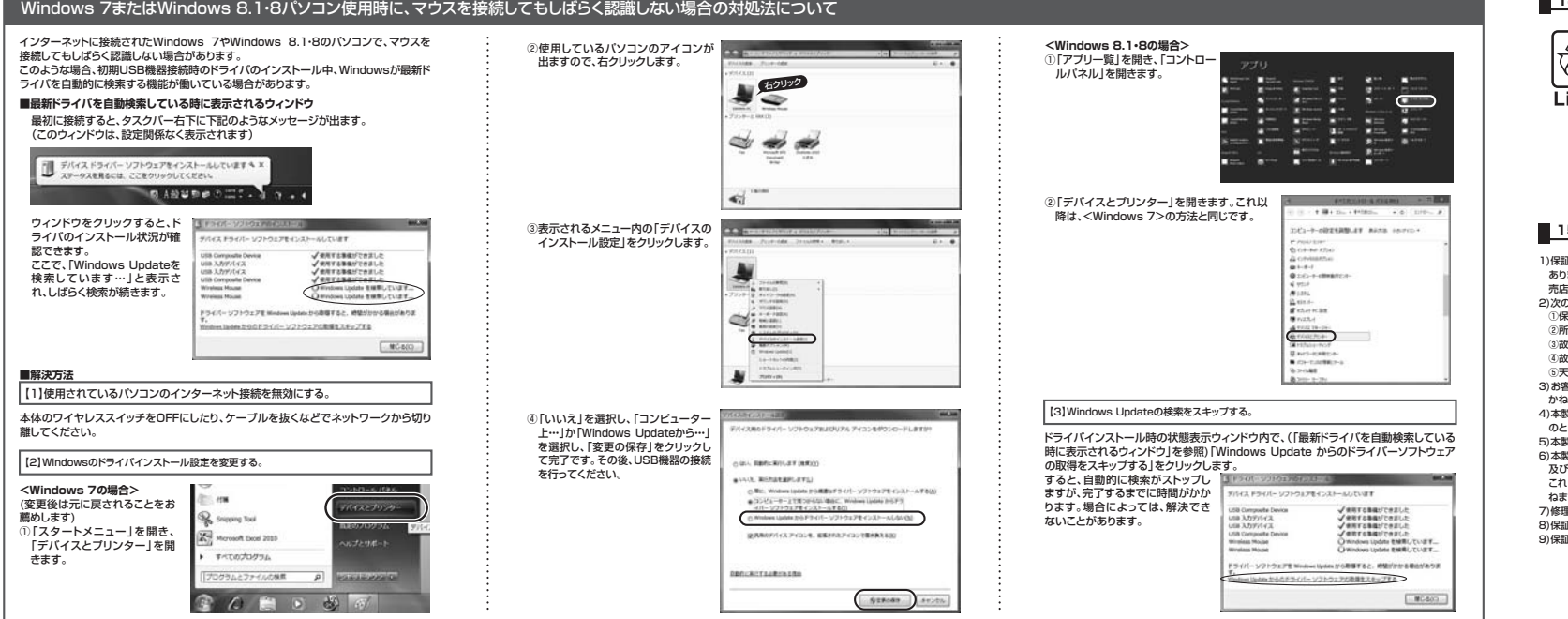

## **10.マウスをパソコンに接続(Windowsの場合)**

#### **■レシーバーを接続**

 ※注意:マウス用レシーバーを接続する前に他のアプリケーション(ウィルス検索ソフトなどの常駐ファイル)を終了させておくことをお薦めします。 ①パソコンの電源を入れ、Windowsを完全に起動します。②超小型レシーバーをパソコンのUSBポートに接続します。

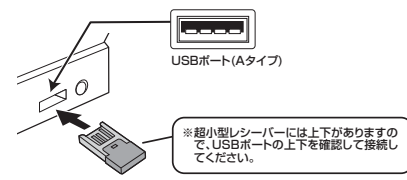

超小型レシーバー

3自動的にハードウェアの検知が始まり、デバイスドライバを更新するためのウィザードが起動し ます.

**〈Windows 8.1・8の場合〉**ハードウェアの検知が始まり、自動的にインストールが完了します。

## **〈Windows 7の場合〉**

 タスクバーに「デバイスドライバソフトウェアをインストールしています。」「USB入力デバイス」と表示されて、自動的にインストールが完了します。

## **〈Windows Vistaの場合〉**

 タスクバーに「デバイスドライバソフトウェアをインストールしています。」 「USBヒューマンインターフェイスデバイス」と表示されて、自動的にインストールが完了します

#### **〈Windows XPの場合〉**

 タスクバーに「新しいハードウェアが見つかりました。」「使用できる準備ができました。」と表 示されて、自動的にインストールが完了します。

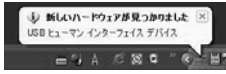

## **■ 11.マウスをパソコンに接続(Mac OS Xの場合) ■ 13.「故障かな…」と思ったら**

Mac OS X(10.4以降)は、標准インストールされているSafari Mail テキストエディット及び Finderなど、OS標準ドライバでスクロール可能なアプリケーションのみでスクロール可能です。またホイールボタンのクリックによる動作はサポートしません。

①パソコンの電源を入れ、Mac OS Xを完全に起動します。 ②超小型レシーバーをパソコンのUSBポートに接続します。 ③ハードウェアの検知が始まり、自動的にインストールが完了します。④これでマウスをご使用いただけます。

### **■ 12.外部機器への給電**

マウスのUSBポートにUSBケーブルを接続することで、スマートフォンやタブレットの外部機器 に5V/1A(Max)の電力を供給できます。

①外部機器とUSBケーブルで接続します。 ②バッテリーボタンを2秒間押します。LEDが3回点滅し給電を開始します。③給電終了する時は、バッテリーボタンを2秒間押します。※USBケーブルを外して給電を終了する場合は、30秒後に自動的に給電終了状態になります。

# 照) 4.超小型レシーバーをパソコンの背面など見えにくい位置に接続している場合は、別売りの

**Q.マウス(マウスカーソル)が動かない。**

OFF)"参照)

### **Q.Internet Explorerでスクロールがスムーズに動かない。**

**Q.マウスカーソルやスクロールの動きがスムーズでない。**

 A. Internet Explorerを起動し、「ツール」→「インターネットオプション」→「詳細設定」で「スムーズスクロールを使用する」のチェックをはずしてください。

延長ケーブル(KU-EN1など)を使って、レシーバーを見える位置に出してください。

 A. 1.マウスの電池が充電されているか確認してください。バッテリーボタンを2秒押して、バッテリーレベルLEDで残量を確認してください。("8.マウスの準備(充電方法、電源のON・

合)"、"11.マウスをパソコンに接続(Mac OS Xの場合)参照) **Q.マウスをしばらく操作しないと、動かし始めた際に少し時間がかかる。**

 2.レシーバーが正しくUSBポートに接続されているか確認してください。("9.本製品をUSBポート接続する際の注意(Windows用)"、"10.マウスをパソコンに接続(Windowsの場

 A. 本製品は、電池の消耗を抑えるるため、しばらくマウス操作を行わないとスリープモードに入ります。マウスを動かすと復帰しますが、ほんの少し時間がかかります。

 A. 1.光を反射する素材、ガラスなどの透明な素材の上や、規則正しいパターンの上でご使用の際は、トラッキング性能が低下する場合がありますので、避けてください。 2.金属面の上では、ワイヤレス信号が乱反射し、スムーズに動かない場合がありますので、厚みのある雑誌やマウスパッド等の上でご使用になってみてください。 3.マウスを動かした際、マウスカーソルの動きが悪くなったり、動かなくなったら、電池が少なくなっていますので、充電してください。("8.マウスの準備(充電方法、電源のON・OFF)"参

- **Q.Windowsのディスプレイモードに出ているトゥルーカラーを選択するとスクロールの動きがおかしくなった。**
- A. 1.ハイカラーモードを選択してください。 2.トゥルーハイカラーでは、CPUからデータを伝えるのに時間がかかります。このため、スピードコントロールの動きが遅くなります。

## **14.リサイクルについて**

**充電式電池のリサイクルにご協力ください。**  本製品はリチウムイオン電池を内蔵しています。त्रिले ご使用済みのリチウムイオン電池は、貴重な資源です。 再利用することができますので、廃棄せず、テープなどで出力端子および入力端 $L(-ion)$  子をふさいだ上で、充電式電池リサイクル協力店にご持参いただくか、設置してある「充電式電池リサイクルBOX」に入れてください。 充電式電池の回収・リサイクルおよびリサイクル協力店については、下記の有限責任中間法人JBRCのホームページを参照してください。http://www.jbrc.net/hp/contents/index.html

## **■ 15.保証規定**

- 1)保証期間内に正常な使用状態でご使用の場合に限り品質を保証しております。万一保証期間内で故障が ありました場合は、弊社所定の方法で無償修理いたしますので、保証書を製品に添えてお買い上げの販売店までお持ちください。
- 2)次のような場合は保証期間内でも有償修理になります。
- ①保証書をご提示いただけない場合。 ②所定の項目をご記入いただけない場合、あるいは字句を書き換えられた場合。
- ③故障の原因が取扱い上の不注意による場合。
- ④故障の原因がお客様による輸送・移動中の衝撃による場合。
- ⑤天変地異、ならびに公害や異常電圧その他の外部要因による故障及び損傷。
- 3)お客様ご自身による改造または修理があったと判断された場合は、保証期間内での修理もお受けいたしかねます。
- 4)本製品の故障、またはその使用によって生じた直接、間接の損害については弊社はその責を負わないものとします。
- 5)本製品を使用中に発生したデータやプログラムの消失、または破損についての保証はいたしかねます。6)本製品は医療機器、原子力設備や機器、航空宇宙機器、輸送設備や機器などの人命に関わる設備や機器、 及び高度な信頼性を必要とする設備や機器やシステムなどへの組込みや使用は意図されておりません。
- これらの用途に本製品を使用され、人身事故、社会的障害などが生じても弊社はいかなる責任も負いかねます。7)修理ご依頼品を郵送、またはご持参される場合の諸費用は、お客様のご負担となります。
- 
- 8)保証書は再発行いたしませんので、大切に保管してください。 9)保証書は日本国内においてのみ有効です。

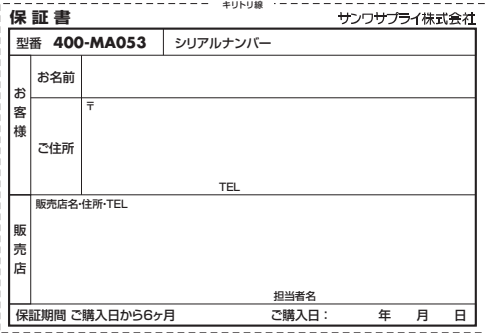

本取扱説明書の内容は、予告なしに変更になる場合があります。

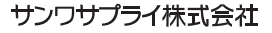

サンワダイレクト / 〒700-0825 岡山県岡山市北区田町1-10-1 TEL.086-223-5680 FAX.086-235-2381 BE/AF/KTDaKy

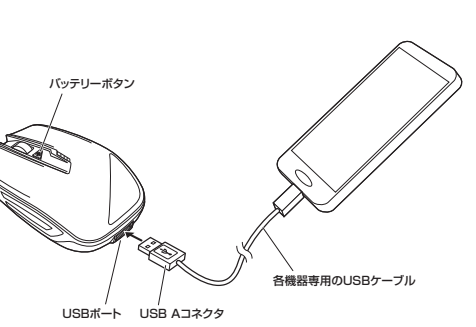